## $C \cdot O \cdot M \cdot O \cdot D \cdot O$ **Creating Trust Online®**

# Comodo TrustConnect

**HOWTO**

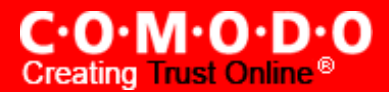

## **Comodo TrustConnect - Windows Client HOW-TO**

**Download and Install the TrustConnect Windows Client**

To connect to the TrustConnect service you must first download and install the TrustConnect Windows client software.

- Firstly, log into your Comodo Account at [https://accounts.comodo.com](https://accounts.comodo.com/) with the user name and password that you created during the TrustConnect or CIS Pro enrollment process.
- Click the 'TrustConnect' tab on the top navigation bar.
- Click 'Download TrustConnect for Windows':

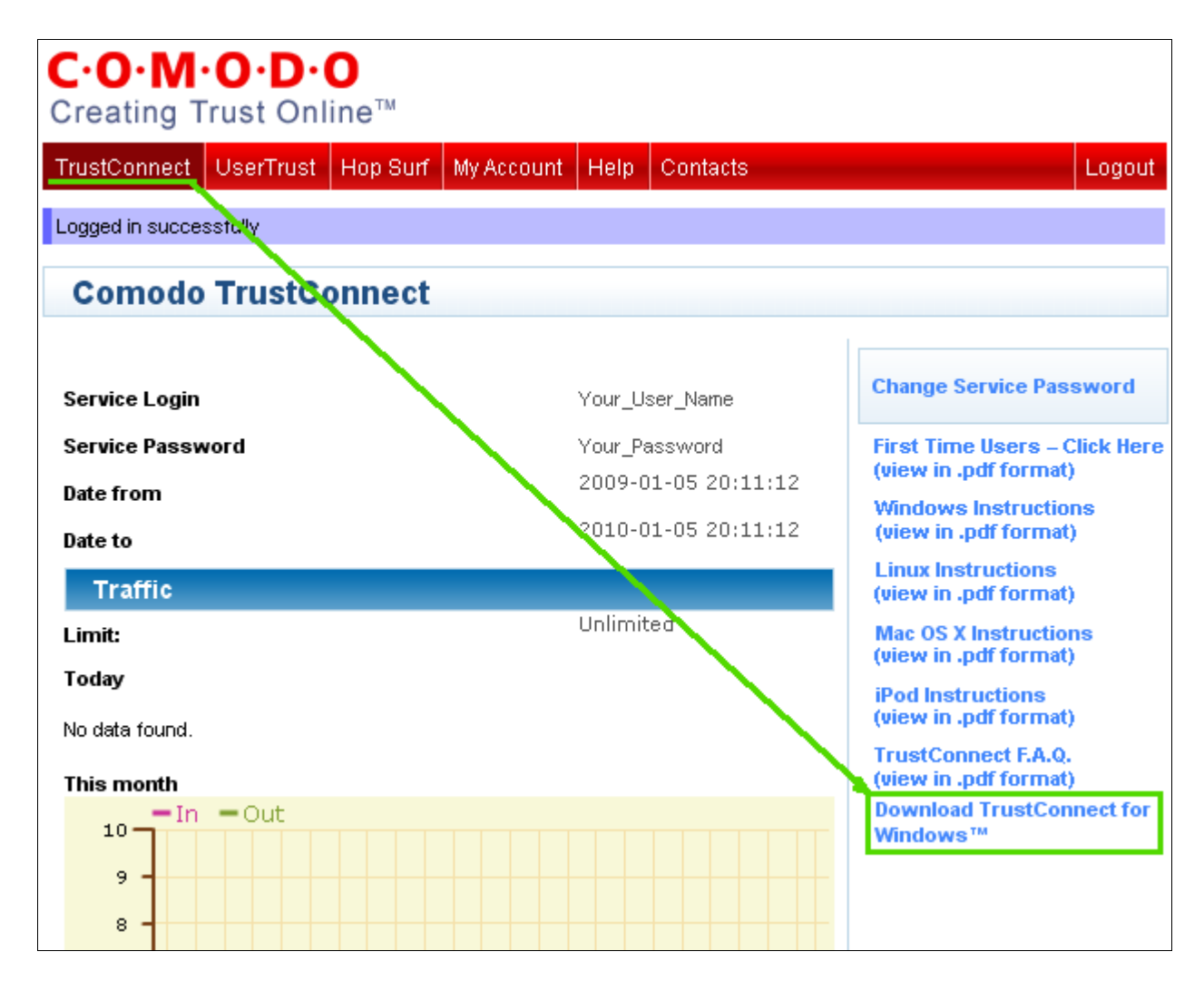

• Alternatively, the TrustConnect Windows client can be downloaded direct from the following URL:

<https://accounts.comodo.com/download/trustconnect/ComodoTrustConnectClient.exe>

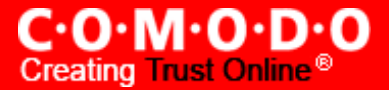

Save the setup file to your laptop or desktop computer then double click to run the installer (alternatively, simply click 'Run' at the file download dialog to launch the installer directly)

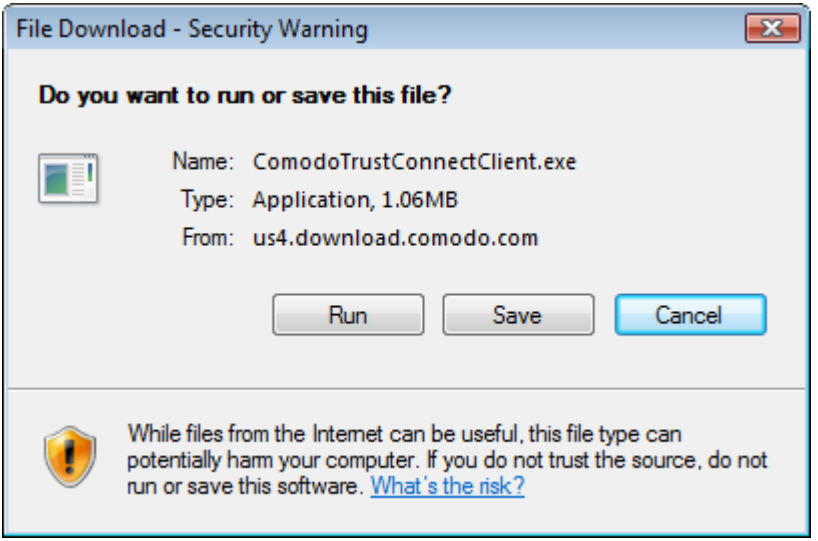

### Establish a connection to TrustConnect

Once installation is complete, TrustConnect can be launched in one of the following ways:

- Via the Windows 'Start' menu. Click '**Start** > **Programs** > **Comodo** > **Trust Connect** > **Trust Connect'**
- By double clicking the TrustConnect Tray Icon**:**

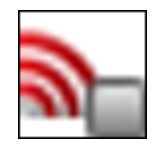

• By right clicking on the TrustConnect Tray icon and selecting 'Connect':

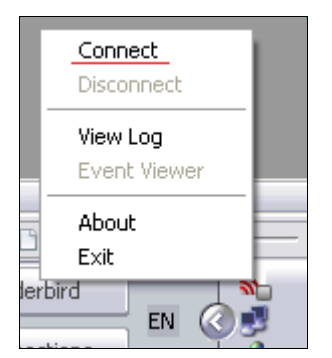

After starting TrustConnect you should enter your **TrustConnect Service Login and Service Password** at the client login box.

• Existing TrustConnect account holders should enter the user name and password they created during the enrollment procedure. This is **not** the same password as your Comodo Account password. It is a unique, random password that was generated during account creation to authenticate you to the TrustConnect servers. If required, you can change this password to something more memorable by using the 'Change Service Password' button on the right.

• If you do not yet have an account then you should click the 'Please click here to activate your free trial' link. This will take you to the TrustConnect enrollment and product activation form at [https://accounts.comodo.com/trustconnect/management/signup.](https://accounts.comodo.com/trustconnect/management/signup) Please select one of the 'Free 7-day trial' plans to begin your trial period. Specify a username and password for the service and complete your contact and billing details. You will receive a confirmation mail containing further instructions.

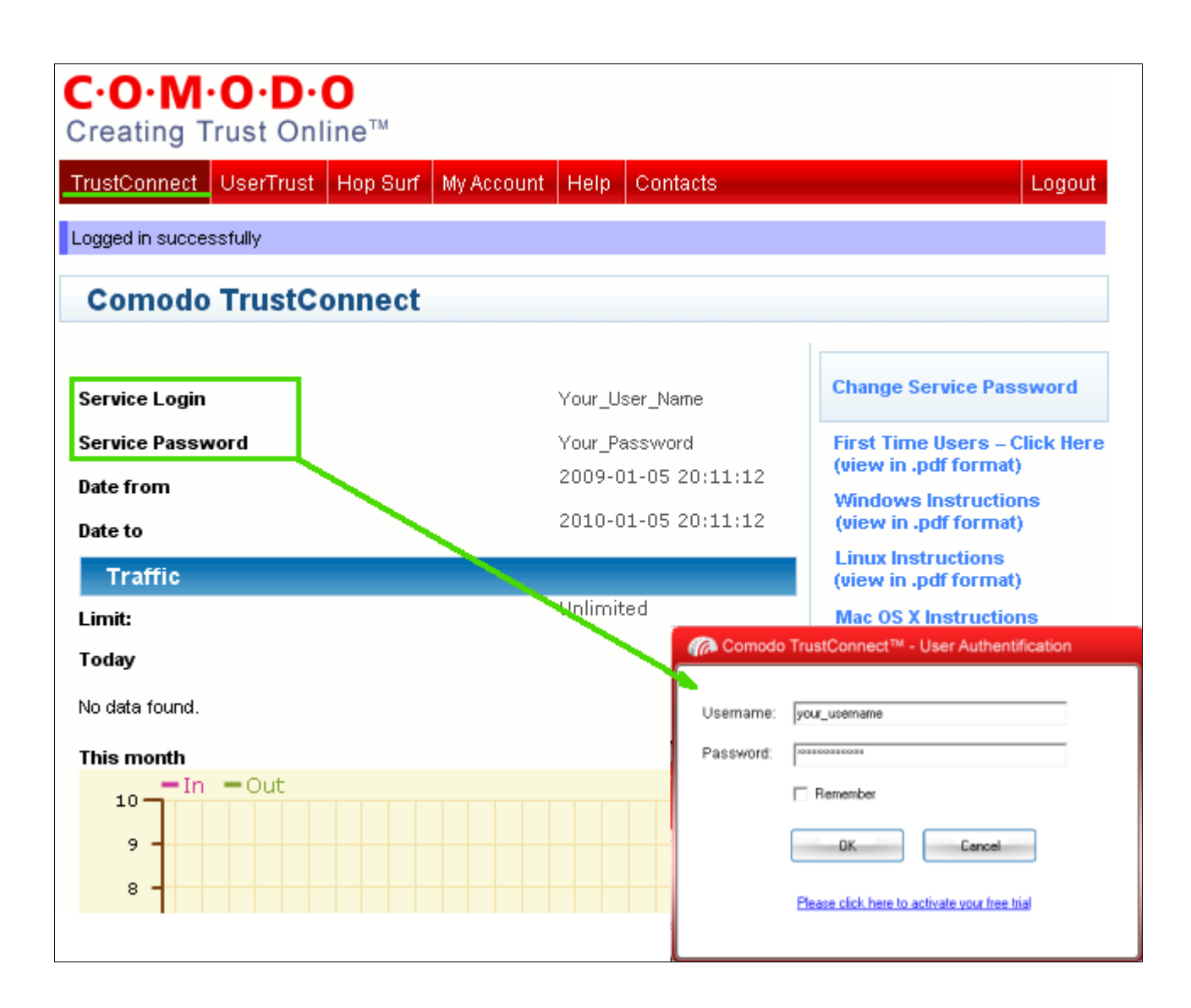

Click 'OK' to confirm and connect. After successful authentication of your user-name and password, the tray icon will turn green to indicate that you are successfully connected to TrustConnect:

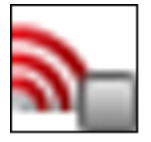

*Not Connected to TrustConnect*

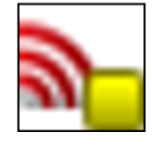

*Attempting to connect to TrustConnect* 

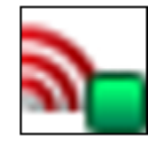

*Successfully connected to TrustConnect*

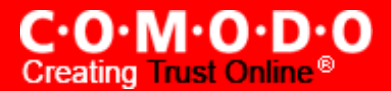

### **About Comodo**

The [Comodo](http://www.comodo.com/index.html?utm_source=press_release&utm_medium=190309&utm_term=BBC&utm_content=BBC&utm_campaign=Melih_video) companies provide the infrastructure that is essential in enabling e-merchants, other Internet-connected companies, software companies, and individual consumers to interact and conduct business via the Internet safely and securely. The Comodo companies offer PKI [SSL,](http://www.instantssl.com/index.html?utm_source=press_release&utm_medium=190309&utm_term=BBC&utm_content=BBC&utm_campaign=Melih_video) [Code Signing,](http://www.instantssl.com/code-signing/code-signing.html?utm_source=press_release&utm_medium=190309&utm_term=BBC&utm_content=BBC&utm_campaign=Melih_video) [Content Verification](http://www.instantssl.com/ssl-certificate-products/content-verification.html?utm_source=press_release&utm_medium=190309&utm_term=BBC&utm_content=BBC&utm_campaign=Melih_video) and [E-Mail Certificates;](http://www.instantssl.com/ssl-certificate-products/free-email-certificate.html?utm_source=press_release&utm_medium=190309&utm_term=BBC&utm_content=BBC&utm_campaign=Melih_video) award winning [PC security](http://www.comodo.com/products/free_products.html?utm_source=press_release&utm_medium=190309&utm_term=BBC&utm_content=BBC&utm_campaign=Melih_video) software; [vulnerability scanning](http://www.instantssl.com/hackerguardian.html?utm_source=press_release&utm_medium=190309&utm_term=BBC&utm_content=BBC&utm_campaign=Melih_video) services for [PCI Compliance;](http://www.hackerguardian.com/hackerguardian/learn/pci_free_scan.html?utm_source=press_release&utm_medium=190309&utm_term=BBC&utm_content=BBC&utm_campaign=Melih_video) secure e-mail and [fax services.](http://www.instantssl.com/ssl-certificate-products/fax-free.html?utm_source=press_release&utm_medium=190309&utm_term=BBC&utm_content=BBC&utm_campaign=Melih_video)

Continual innovation, a core competence in PKI, and a commitment to reversing the growth of Internet-crime distinguish the Comodo companies as vital players in the Internet's ongoing development. Comodo secures and authenticates online transactions and communications for over 200,000 business customers and has over 10,000,000 installations of desktop security products.

For additional information on Comodo - Creating Trust Online<sup>®</sup> visit [our website.](http://www.comodo.com/index.html?utm_source=press_release&utm_medium=190309&utm_term=BBC&utm_content=BBC&utm_campaign=Melih_video)

#### **Comodo Security Solutions, Inc.**

525 Washington Blvd. Jersey City, NJ 07310 United States. Tel: +1.888.COMODO.1 Email : sales@comodo.com